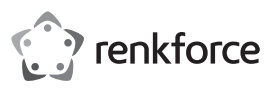

# **Instrukcja obsługi Karta graficzna USB na DVI/HDMI Nr produktu 1611631**

### **Użytkowanie zgodne z przeznaczeniem**

Produkt jest przeznaczony do podłączania do portu USB komputera, gdzie służy jako zewnętrzna karta graficzna. Za pomocą specjalnego sterownika podłączony monitor pracuje tak, jakby komputer lub karta graficzna użytkownika miały dodatkowy port dla monitora.

Do działania potrzebny jest port USB, który może dostarczyć prąd 500 mA.

Nadaje się wyłącznie do stosowania w zamkniętych pomieszczeniach. Stosowanie na wolnym powietrzu jest zabronione. Należy bezwzględnie unikać kontaktu z wilgocią, np. w łazience itp.

Ze względów bezpieczeństwa oraz certyfikacji produktu nie można go w żaden sposób przebudowywać i/lub zmieniać. W przypadku korzystania z produktu w celach innych niż opisane, może on ulec uszkodzeniu. Niewłaściwe użytkowanie może ponadto spowodować zagrożenia, takie jak zwarcia, oparzenia itp. Dokładnie przeczytaj instrukcję obsługi i zachowaj ją do późniejszego wykorzystania. Produkt można przekazywać osobom trzecim wyłącznie z załączoną instrukcją obsługi.

Produkt jest zgodny z obowiązującymi wymogami krajowymi i europejskimi. Wszystkie zawarte tutaj nazwy firm i nazwy produktów są znakami towarowymi należącymi do ich właścicieli. Wszelkie prawa zastrzeżone.

HDMI jest znakiem towarowym HDMI Licensing L.L.C.

### **Zakres dostawy**

- Karta graficzna USB
- Kabel USB
- Kabel HDMI
- Adapter HDMI / DVI
- Płyta CD ze sterownikami
- Instrukcja obsługi

### **Aktualne instrukcje obsługi**

Aktualne instrukcje obsługi można pobrać, klikając link www.conrad.com/downloads lub skanując przedstawiony kod QR. Postępuj zgodnie z instrukcjami wyświetlanymi na stronie internetowej.

### **Objaśnienie symboli**

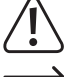

Symbol z wykrzyknikiem w trójkącie wskazuje na ważne wskazówki w tej instrukcji użytkowania, których należy bezwzględnie przestrzegać.

Symbol strzałki można znaleźć przy specjalnych poradach i wskazówkach związanych z obsługą.

#### **Wskazówki bezpieczeństwa**

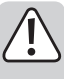

**Dokładnie przeczytaj instrukcję obsługi i przestrzegaj zawartych w niej wskazówek dotyczących bezpieczeństwa. Nie ponosimy żadnej odpowiedzialności za obrażenia oraz szkody spowodowane nieprzestrzeganiem wskazówek bezpieczeństwa i informacji zawartych w niniejszej instrukcji obsługi. Poza tym w takich przypadkach wygasa rękojmia/ gwarancja.**

- Produkt nie jest zabawką. Należy trzymać go poza zasięgiem dzieci i zwierząt.
- Dopilnuj, aby materiały opakowaniowe nie zostały pozostawione bez nadzoru. Mogą one stać się niebezpieczną zabawką dla dzieci.
- Chroń produkt przed ekstremalnymi temperaturami, bezpośrednim promieniowaniem słonecznym, silnymi wibracjami, wysoką wilgotnością, wilgocią, palnymi gazami, oparami i rozpuszczalnikami.
- Nie narażaj produktu na obciążenia mechaniczne.
- Jeśli bezpieczna praca nie jest dłużej możliwa, należy przerwać użytkowanie i zabezpieczyć produkt przed ponownym użyciem. Bezpieczna praca nie jest zapewniona, jeśli produkt:
- posiada widoczne uszkodzenia,
- nie działa prawidłowo,
- był przechowywany przez dłuższy okres czasu w niekorzystnych warunkach lub
- został nadmiernie obciążony podczas transportu.
- Z produktem należy obchodzić się ostrożnie. Wstrząsy, uderzenia lub upadek produktu nawet z niewielkiej wysokości spowodują jego uszkodzenie.
- Należy przestrzegać również wskazówek bezpieczeństwa i instrukcji obsługi innych urządzeń, do których produkt zostanie podłączony.
- Jeśli istnieją wątpliwości w kwestii zasady działania, bezpieczeństwa lub podłączania produktu, należy zwrócić się do wykwalifikowanego specjalisty.

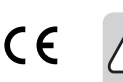

• Prace konserwacyjne, regulacje i naprawy mogą być przeprowadzane wyłącznie przez specjalistę lub specjalistyczny warsztat.

• Jeśli pojawią się jakiekolwiek pytania, na które nie ma odpowiedzi w niniejszej instrukcji, prosimy o kontakt z naszym biurem obsługi klienta lub z innym specjalistą.

### **Instalacja sterownika**

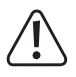

Sterownik znajdujący się na dołączonej płycie CD musi zostać zainstalowany przed podłączeniem karty graficznej USB do komputera. W przeciwnym razie karta graficzna USB nie będzie działać poprawnie.

Jeśli karta graficzna USB została już podłączona do komputera, należy ją odłączyć przed rozpoczęciem instalacji sterownika!

- Włóż płytę CD do odpowiedniego napędu w komputerze. Jeśli instalacja nie rozpocznie się automatycznie, otwórz CD w np. menedżerze plików Windows i ręcznie uruchom program instalacyjny.
- Należy wykonywać wszystkie polecenia systemu Windows lub oprogramowania.
	- Podczas instalacji może pojawić się migotanie ekranu lub brak obrazu trwający kilka chwil. Jest to normalne zjawisko. Należy poczekać do momentu, gdy instalacja oprogramowania zostanie zakończona.
- W celu zapewnienia bezproblemowej pracy karty graficznej USB po instalacji zalecane jest przeprowadzenie ponownego uruchomienia systemu Windows.

### **Podłączanie i uruchamianie**

- Jeśli jeszcze tego nie wykonano, należy najpierw zainstalować sterownik, patrz rozdział "Instalacja sterowników".
- Podłącz monitor do gniazda HDMI karty graficznej USB. Jeśli masz tylko jeden kabel DVI, możesz użyć dołączonego adaptera HDMI/DVI.
- $\rightarrow$  Karta graficzna USB obsługuje tylko monitory cyfrowe. Nie ma możliwości obsługi monitora analogowego z wejściem VGA przez kartę graficzną USB.
- Podłącz kartę graficzną USB do portu USB komputera lub huba USB 2.0 z własnym zasilaczem.
	- Karta graficzna USB wymagana prądu o wartości większej niż 100 mA. Oznacza to,  $\rightarrow$ że nie działa ona na hubie USB bez własnego zasilania. Port USB na klawiaturze również nie zapewnia wystarczającego zasilania. W tym przypadku karta graficzna USB nie jest rozpoznawana lub występują usterki.
- System Windows rozpozna nowy sprzęt i zakończy instalację sterownika.
- Zazwyczaj system Windows powinien automatycznie wykrywać drugi monitor, aby można było z niego korzystać.

Wskaźnik myszy może na przykład poruszać się z monitora na monitor. Można również przenosić okna z pierwszego monitora na drugi.

Przed wyświetleniem obrazu na monitorze może jednak być konieczne ponowne uruchomienie urządzenia.

- > Podczas uruchamiania/rozruchu komputera nie ma obrazu na monitorze, który jest podłączony do karty graficznej USB, ponieważ w tym czasie nie są jeszcze załadowane sterowniki.
- Aby zmienić sposób przypisania ekranów, można dokonać edycji ustawień graficznych systemu Windows (np. w systemie Windows kliknij prawym przyciskiem myszy nieużywany obszar pulpitu i wybierz "Ustawienia")

Na przykład można zmienić położenie drugiego monitora (zależnie od tego, czy będzie on znajdował się z lewej, czy z prawej strony pierwszego monitora) lub ustawić pożądaną rozdzielczość.

#### **Porady i wskazówki**

- Karta graficzna USB obsługuje wyłącznie monitory cyfrowe ze złączem HDMI lub DVI. Nie ma możliwości obsługi monitora analogowego z wejściem VGA przez kartę graficzną USB.
- Wyjście HDMI karty graficznej USB przesyła nie tylko obraz, ale także sygnały audio. Jeśli monitor, z którego korzystasz, posiada wbudowane głośniki, można również korzystać z dźwięków systemowych Windows lub odtwarzania dźwięku przez oprogramowanie odtwarzacza MP3 itp. Konieczne może być również uaktywnienie prawidłowego wyjścia audio w Panelu sterowania systemu Windows lub dostosowanie głośności.

Odtwarzanie dźwięku jest możliwe tylko przez HDMI, a nie DVI. Aby przesyłać sygnały audio z karty graficznej USB do monitora, monitor musi być podłączony do karty graficznej USB za pomocą kabla HDMI!

- Karta graficzna USB wymaga do pracy portu USB, który może dostarczać prąd o natężeniu 500 mA (tzw. "High-Power USB"). Może to być port USB komputera (z przodu/tyłu obudowy komputera) lub port USB hubu USB z własnym zasilaczem.
	- $\rightarrow$ Porty USB na klawiaturze lub monitorze zazwyczaj nie nadają się do obsługi zewnętrznej karty graficznej.

Podczas pracy z notebookiem może być konieczne zasilenie notebooka z zasilacza sieciowego, ponieważ zasilanie akumulatorowe może nie wystarczyć do zasilania karty graficznej USB.

• Podczas pracy nie wolno odłączać zewnętrznej karty graficznej USB od portu USB. W przeciwnym razie może dojść do nieprzewidywalnych reakcji ze strony systemu Windows (np. awaria, utrata danych itp.).

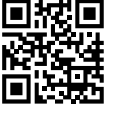

• Ponieważ obraz przekazywany jest za pośrednictwem złącza USB 2.0, w przypadku szybkich zmian w treści obrazu może dojść do opóźnień wyświetlania. Jest to szczególnie widoczne w przypadku korzystania z bardzo wysokich rozdzielczości.

Nie jest możliwe użycie zewnętrznej karty graficznej USB do szybkich gier 3D.

Maksymalna rozdzielczość podczas odtwarzania filmów zależy m.in. od rozdzielczości filmu oraz od maksymalnej szybkości transferu danych USB używanego portu USB 2.0. W przypadku niepłynnego odtwarzania filmów, należy ustawić mniejszą rozdzielczość monitora, który podłączony jest do karty graficznej USB, lub użyć do odtwarzania filmów monitora bezpośrednio podłączonego do komputera.

• Jeśli Windows jest używany jako system operacyjny, można wykorzystać do 6 identycznych kart graficznych USB na jednym komputerze. W tym przypadku jednak komputer PC powinien być wystarczająco szybki, aby obrazy mogły być przesyłane na karty graficzne USB. Zalecamy również podłączenie kart graficznych USB bezpośrednio do komputera, a nie do hubu USB.

Jeśli obraz jest bardzo powolny, może pomóc wypróbowanie innego portu USB. W zależności od płyty głównej, do jednego kontrolera USB podłączonych jest kilka portów USB, co znacznie spowalnia przesyłanie obrazu.

# **Pielęgnacja i czyszczenie**

- Przed każdym czyszczeniem odłączaj produkt od zasilania elektrycznego.
- Do czyszczenia produktu wystarczy sucha, miękka i niekłacząca szmatka. Nie naciskaj zbyt mocno, w przeciwnym razie mogą powstać zarysowania.
- Kurz można bardzo łatwo usunąć czystym pędzlem o długim włosiu i odkurzaczem.
- W żadnym wypadku nie należy używać agresywnych środków czyszczących, alkoholu czyszczącego ani innych chemicznych roztworów, gdyż mogą one uszkodzić obudowę lub nawet negatywnie wpłynąć na działanie urządzenia.
- Nie zanurzaj produktu w wodzie.

## **Utylizacja**

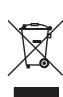

Urządzenia elektroniczne mogą być poddane recyklingowi i nie należą do odpadów z gospodarstw domowych. Produkt należy utylizować po zakończeniu jego eksploatacji zgodnie z obowiązującymi przepisami prawnymi.

W ten sposób użytkownik spełnia wymogi prawne i ma swój wkład w ochronę środowiska.

### **Dane techniczne**

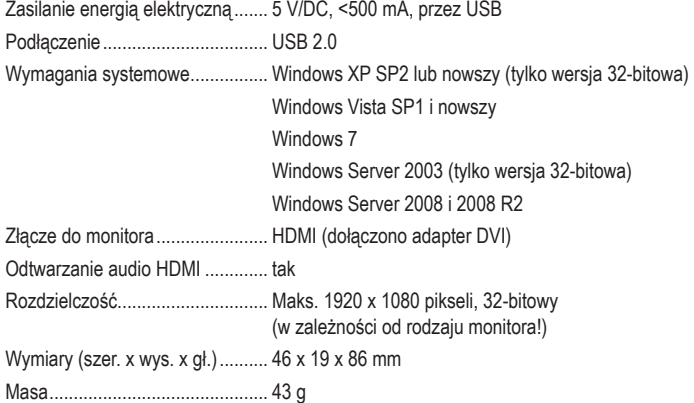

To jest publikacja firmy Conrad Electronic SE, Klaus-Conrad-Str. 1, D-92240 Hirschau (www.conrad.com).

Wszelkie prawa odnośnie tego tłumaczenia są zastrzeżone. Wszelkiego rodzaju reprodukcje, np. kopiowanie, tworzenie mikrofilmów lub rejestracja na urządzeniach elektronicznych do przetwarzania danych wymagają pisemnej zgody wydawcy. Powielanie w całości lub w części jest zabronione. Publikacja ta odpowiada stanowi technicznemu urządzeń w chwili druku

Copyright 2018 by Conrad Electronic SE. \*1611631\_V1\_0118\_02\_mxs\_m\_PL